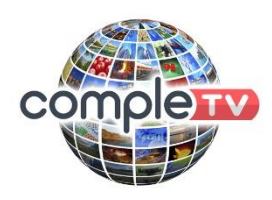

# **Instructions to Configure a**

# **New MAG 322 / 254 box with Completv**

Please follow the instructions below. If you have any problems, please do not hesitate to email us to support@completv.com

\*You will need to buy an Ethernet Cable – to whatever length you require, to connect your IPTV Box to your router.

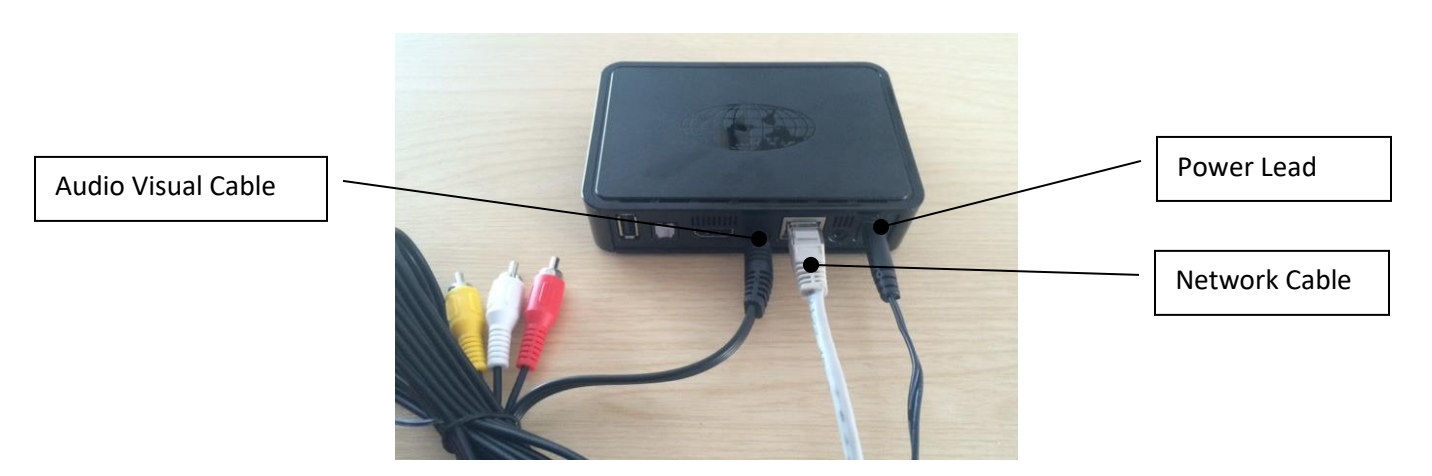

# **Connecting your Box**

- 1. Place the black set top box next to your TV. Connect it to the TV using the HDMI Cable.
- 2. Connect your set top box to your router using an Ethernet Network Cable (you need to purchase one of these, to the length that you require). If your router is not close to your TV, then connect using WIFI. Please see the notes at the end of this document.
- 3. Switch on your TV
- 4. Connect the power lead to your set top box and plug in to a power supply.

#### **If your Router is in the same room as your TV, but not next to it:**

You can purchase a longer network cable (also known as an Ethernet Cable) and run it around the room.

Or if you have a MAG 250 or 254, you can purchase a Wireless Wi-Fi-adapter which plugs into one of the USB ports (there is one on the back and one on the front of the IPTV box.)

OR you may have a MAG with built in wireless.

- 1. If you have one, insert the WIFI adaptor into spare USB port either at the front or rear of the box. If it is built in WIFI, simply go to the next step 2.
- 2. Connect the power to the Box.
- 3. Allow the box to run it's opening software.
- 4. After it says Loading, it will go to a screen that says "Page Loading Error"
- 5. Press the DOWN ARROW on the remote and move the highlight down to "System Settings". Press OK.
- 6. The first option 'Network' will be highlighted, press OK to select it.
- 7. Press the down arrow twice, and select "Wireless (Wi-Fi)" press OK:
- 8. In the same way as above select 'AUTO (DCHP)' and press 'OK'
- 9. You will see all the Wi-Fi systems that are detectable from your house. Use up/down arrows to select your internet router network and again press 'OK'
- 10. Use Down arrow to highlight Key or Passphrase and enter your internet router password (this can often be found on the bottom of the internet router box). Select the 'KEYBOARD" button on remote, a virtual keyboard will show on screen. Use your up, down, left, right arrows to select the letters and/or digits that make up your password. Press OK each time you want to enter a letter. Once done press the 'KEYBOARD button again to remove the keyboard and then select 'OK'.
- 11. Select 'REBOOT' and let the box restart. Your box will now restart and load your TV package

## **If your Router is in another room to your TV:**

You can purchase a longer network cable (also known as an Ethernet Cable) and run it through. We do not recommend a Wi-Fi Adapter as the connection is never strong enough.

Or you can purchase two Powerline Adapters. These clever little boxes use the electricity lines in your house to transmit the signal, and so there is no interference. You put one in the mains socket next to your router and connect the router to it using an Ethernet network cable. You plug another one next to your IPTV set top box and again, connect them using an Ethernet Cable. This is by far the best method, better than any Wi-Fi solution.

## **We hope you enjoy your new Internet TV Service.**

**Don´t forget, if you have any queries you can email support@completv.com**